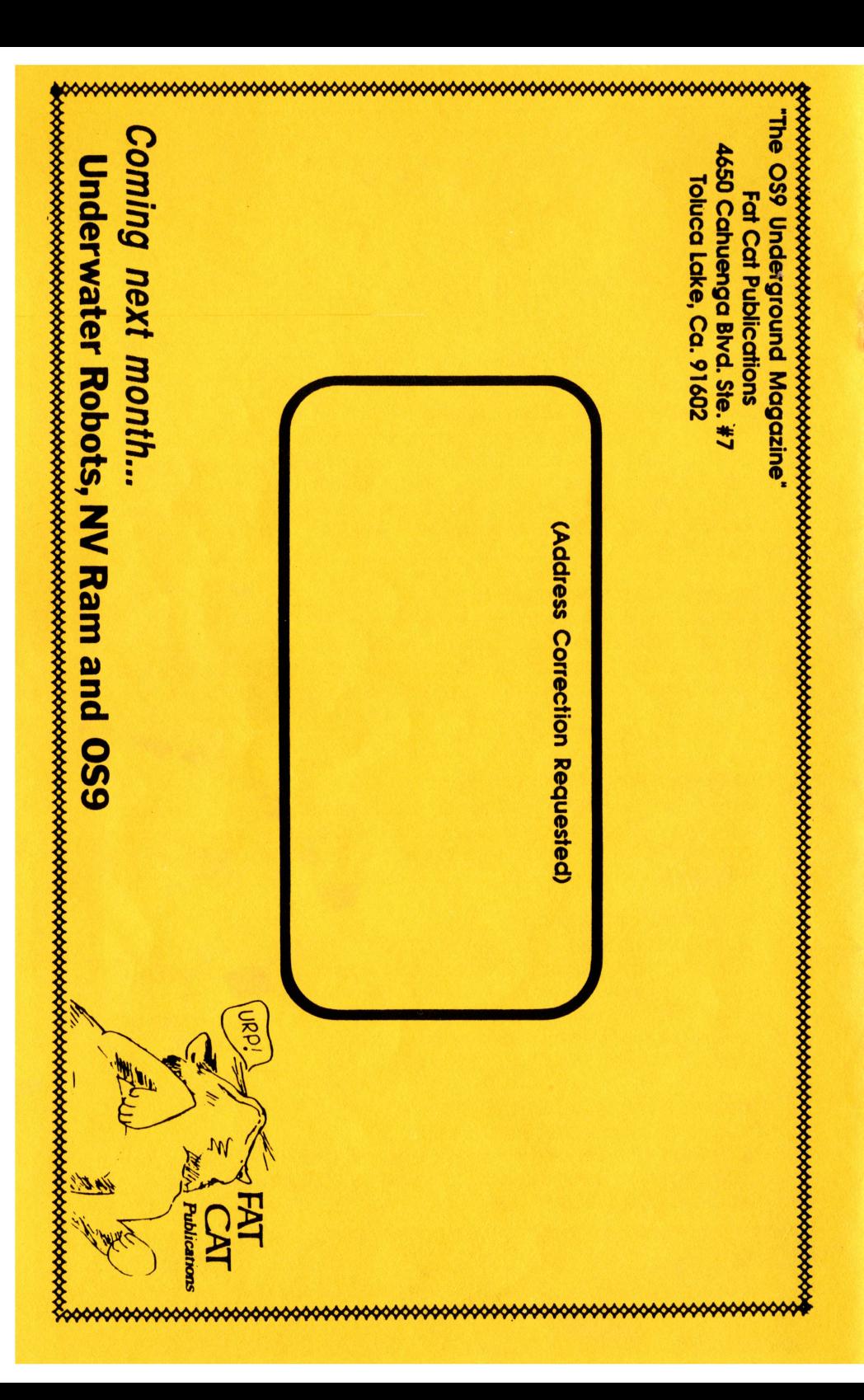

# The **SSS Underground**

Magazine Dedicated to 0S9/0SK Users Everywhere!

Volume 1, Issue 1 "Premiere Issue" June 1992

# Feature:

# Test Driving the 6309

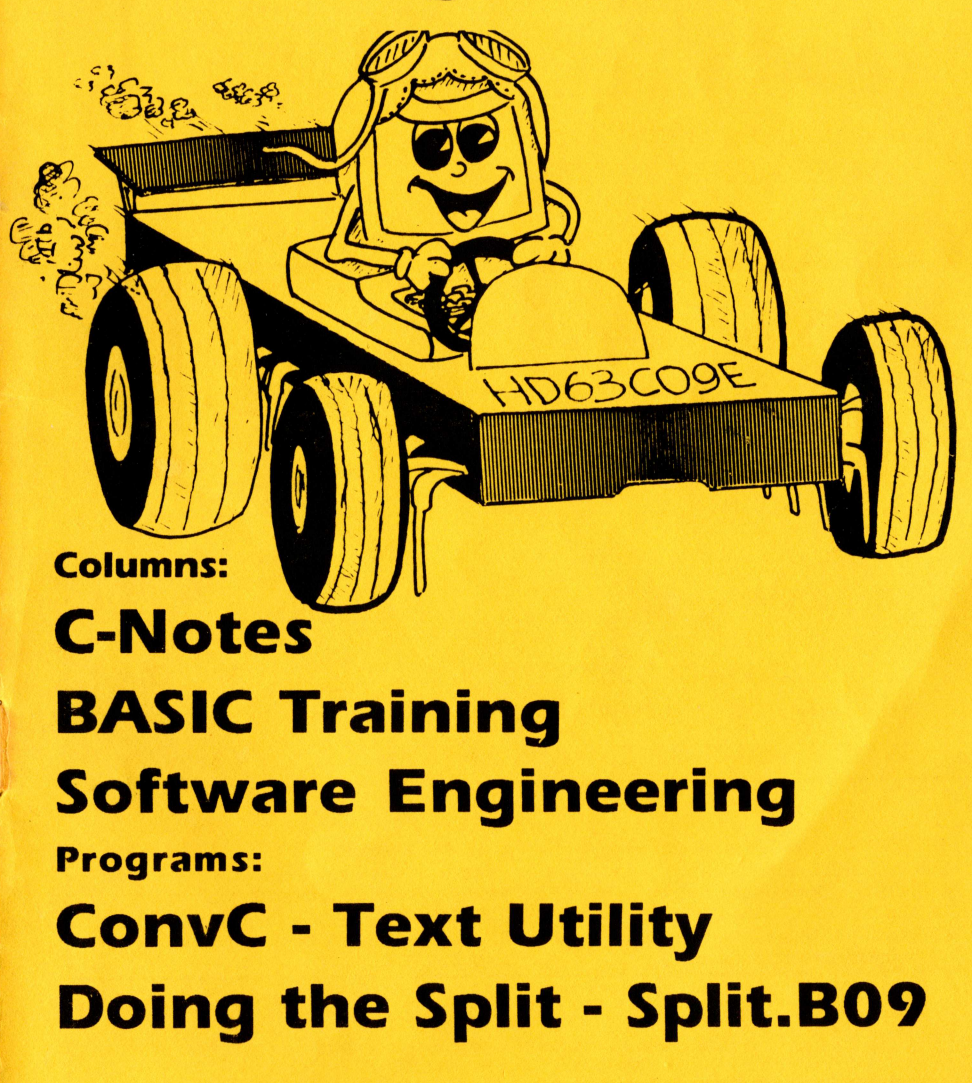

# **SYSTEM IV**

# The 68000 Computer serving customers world-wide

This high-quality, high performance 68000 computer was designed for and is accepted by industry. Perfect low-cost work-station, development platform or fun machine. Powerful, flexible and expandable inexpensively. Run MS-DOS software with the optional ALT-86 card. Supports up to 4 operating systems.

# Prices start at \$999.00 with Professional OS-9

# DD Y H

# GEWINDOWS DEMO for SYSTEM IV and PT68K4/2 owners.

Multi-tasking - processes continue running when windows are made inactive or are hibernating.

Windows may be re-sized, moved, overlaid, etc.

GUI to start processes by selecting an icon or, start processes from your custom menu or from the command line.

Copy and Paste between windows.

Adds command line editing, command history, and file name expansion.

Runs existing OSK software without modification.

Number of windows and processes limited only by your memory.

Includes GIF viewer.

Inehides G. VIEW demo.

## **G-WINDOWS with DESKTOP G-WINDOWS Developer's Pak Brivissed Preivergeberg – Politica**

\$199.00 \$199.00 \$399.00

# OS-9/68000 SOFTWARE

**QUICK BD** - Screen Editor and Text Formatter **VED ENHANCED - Text Editor** SCULPTOR - Development and Run-Time Systems M6809 - OS-9 6809 Emulator/Interpreter FLEXELINT V4.00 - The C Source Code Checker DISASM\_OS9 - OS-9/68K Dissassembler WINDOWS - C Source Code Windowing Library **IMP** - Intelligent Make Program

CALC-9 - Spreadsheet **VPRINT** - Print Formatter (for VED) **PROFILE** - User State Program Profiler **PAN UTILITIES** 

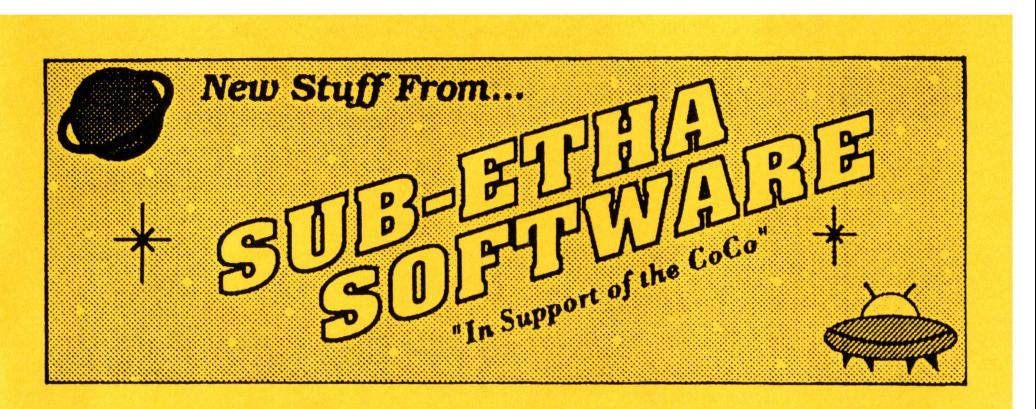

#### CheckBook+09 by Joel Mathew Hegbberg

"Point 'n click" checking account manager with graphing! Fully mouse/joystick driven. Visualize your account with Circlr, Bar and Line graphs which can be exported for use with other software. Pop-up currency calculator with memory. "cut "n paste" editing sorting, printer support...plus more! (RS-DOS version reviewed October 1991 Rainbow, page 54.) Reg: 512K CoCo3, OS9 Level 2, 80 

#### MiniBanners09 by Allen C. Huffman

Print Single or multiple line banners on ANY printer!

Supports graphi or non-graphic printers (like Daisy wheels, plotters, or even nonstandard printers like the TP-10)! Independently sized text on each line (up to 16). Comes with over 30 fonts. Fully menu driven and easy to use. Now output to any device or file! (RSDOS version reviewed October 1991 Rainbow page 54.) 

#### **MAC to DMP Print Utility by Carl England**

Dump MAC intosh picture files direct from disk to your DMP printer! Now even a CoCo 1 or 2 (which cannot adequately view a MAC picture) can print them out. Comes with 6 sample pictures to get you started. Req: CoCo, OS9 Level 1 or 2, 

#### **Worlds at War by Trevor Milne**

#### A complete WAR GAME DESIGNER for OS-9!

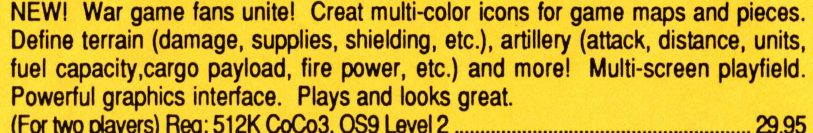

#### **Document Printer by Carl England**

Print booklets on your DMP/Epson printer!

NEW! Feed it text files and it prints sideways on a Tandy DMP or Epson printer. Fold the sheets and instant booklets. (OS-9 and RS-DOS versions included.) \$24.95

**Sub-Etha Software** P.O. Box 152442 Luíkin, Texas 75915 (409) 639-ETHA (3842)

Call or Write for Information! Add \$2.50 S&H and \$4.50 C.O.D. Texas residents add 8.25% tax. "Don't Panic - We ship Fast!"

Middletown Plaza - PO Box 78 - Middletown, DB 19709 302-378-2555 FAX 302-378-2556

## BBS Listings

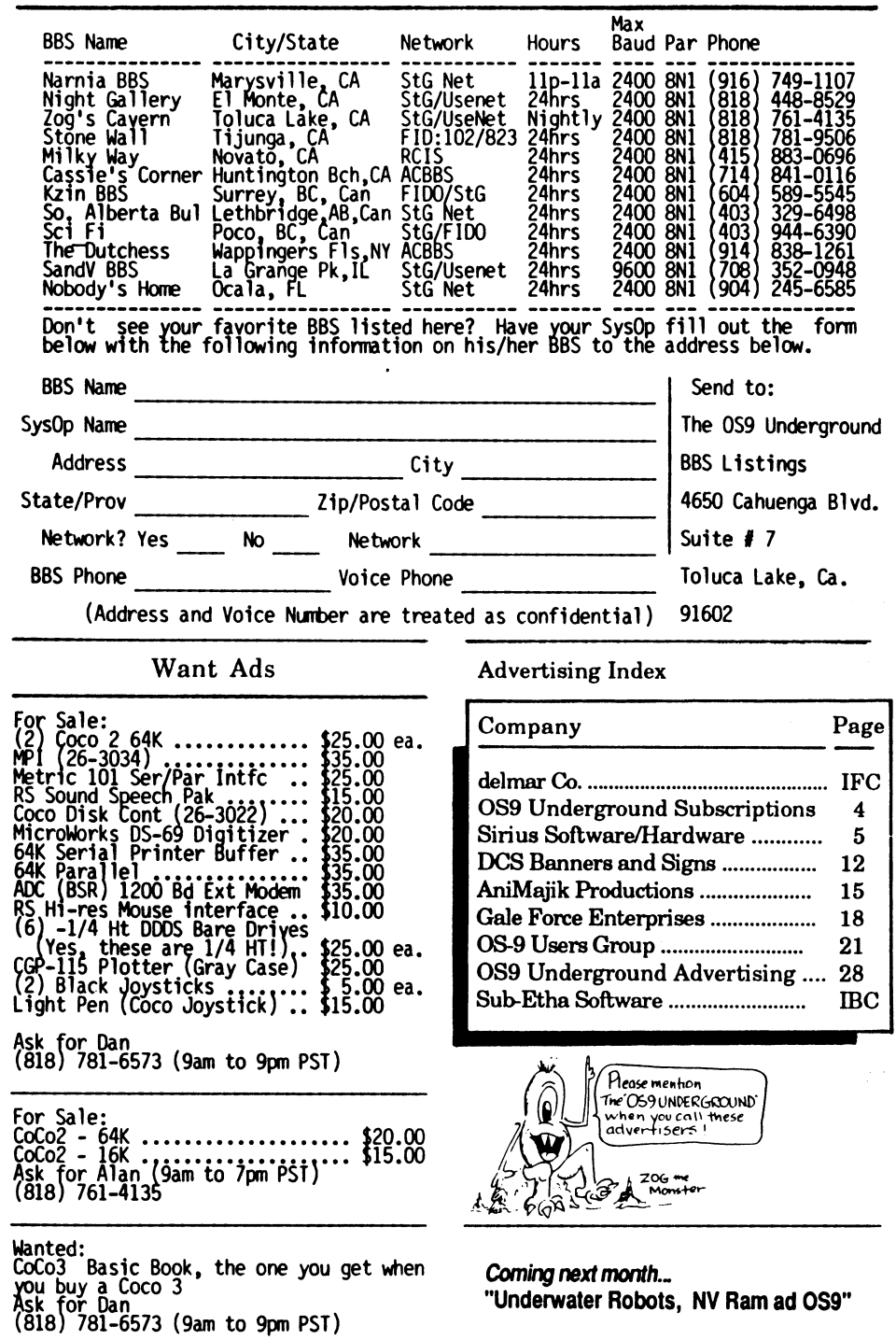

# The 0S9 Underground,

Magazine Dedicated to OS9/OSK Users Everywhere!

CONTENTS

![](_page_2_Picture_465.jpeg)

**ConvC** 

 $-$ 77.00

![](_page_3_Picture_0.jpeg)

In this, the premeier issue of lift<br>osg UNDERGROUND we feature an article<br>about the 6309 chip that has been<br>discussed and bandied about on various<br>computer networks. Mike Ortloff's<br>compilation will show some of the proposi

I round this issue out with a special "Congratulations to the CocoFest" and to Dave Meyers, who has helped to keep our community "in touch".

This is my first is5ye, but not my first venture into publishing. I have worked in the graphics trade for almost 20 years now and have produced advertising and newsletters for many major corporations, such as McDonald's, Max Factor and Holiday Inn, to name a few.

I have tried to use 0S9 where ever possible in conjunction with producing this magazine. Dynastar is my editor of choice and SOB for my subscription list. I even wrote my own custom "mini-DTP" in b09 just for this magazine.

Each month, I hope to bring you the best in articles about our favorite operating system, 0S9, in all of it's varieties.

Program and article submissions are<br>always welcome by you and encouraged.<br>Deadlines for programs, articles and<br>ads are the 10th pf each month for<br>publication in the following month.

I would also appreciate any comments,<br>
complaints, suggestions, kudos you may<br>
have about the "0S9 Underground". Who<br>
knows, I may even have to have a<br>"letters to the editor" column too. See you next month with our coverage of the Chicago CocoFest!

#### 0 \* 0 • • • \* \* • • 0 • 0 • \* \* 0 • 0 0 \* 0 \* • 0 • • 0 0 • 0 0 \* • • • 0 • 0 • 0 •

Do your 059/0SK Machine a Favor... Subscribe to

![](_page_3_Picture_12.jpeg)

Magazine Dedicated to 0S9/0SK Users Everywhere!

One (1) Year subscription (12 issues) .............. \$18.00 (\$23.00 Canadian, 27.00 overseas)

> Special Intro Price...! Send in your Subscription before July 1st 1992 and you'll get \$6.00 off the regular subscription rate.

Send your Check or M.O. (U.S.) to: (Make check payable to: AniMajik Productions) "The OS9 Underground Magazine" Fat Cat Publications 4650 Cahuenga Blvd. Ste #7 Toluca Lake, Ca 91602

Reviving the Old Spirit...

#### By OS-9 UG MOTD Editor, Scott McGee

[Included here is an excerpt from an interview with the President of the newly-formed 0S9 User Group, Boisy G. Pitre. -Edi

I had a chance to talk with Boisy and asked him a few question about his feelings concerning the OS-9 Users Group. I have included below the responses he gave me to questions I thought readers might like to hear.

#### Tell me about the OS-9 Users Group?

The OS-9 Users Group is a self-sufficient organization dedicated to the growth and expansion of the 0S-9 operating system. We BELIEVE in 0S-9.<br>Our officers are all experienced in the<br>operating system and have equitable<br>ability to provide the professionalism<br>that 0S-9 deserves.

Why start another (New) OS-9 Users Group?

Well, "new" is a trivial term to use.<br>I think "revived" better describes the<br>OS-9 Users Group. Its a revival of the<br>spirit of the old Users Group. In its<br>there are new systems that promise to<br>there are new systems that pro professional organization to represent<br>it.

What purpose will the Users Group Serve?

Our primary goal is the dissemination of information concerning the OS-9 operating system. As our theme says, we are "dedicated to excellence in 0S-9 computing." The 0S-9 Users Group also gives 05-9 users a 'home base' to meet<br>gives 0S-9 users a 'home base' to meet<br>other 0S-9 users and sha e information<br>with them.

What is the likely audience for the Users Group?

Just about every professional 05-9<br>user out there! Engineers, students,<br>programmers, casual users... because we<br>have something to offer for everyone,<br>from 05-9/6809 to 05-9000, everyone benefits.

What systems do you support? Software, Hardware, revisions?

The Users Group has made it a point to support all versions of 05-9, from<br>0S-9/6809 to OSK to OS-9000. Our goal<br>has been to encompass every OS-9 user,

and offer them practical information on their particular version of 0S-9. As for hardware, we will only support systems as they relate to 0S-9.

How is this Users Group different from other user groups?

The OS-9 Users Group is a professional organization. I don't think that we are different from the OS-9 Community Network or foreign user groups as far as the mission goes, but we do have different means to our goals.

The OS-9 Users Group Librarian, Alan Sheltra, is putting together a library of software disks which will be avaible to our members. And with new software being added regularly, the library is expanding.

Is the software/newsletter available to non-members?

The MOTD is available to paid members<br>of the OS-9 Users Group. However,<br>copies of our premiere issue may be<br>shipped with the MM/1 from IMS, and the<br>Jomcat systems from Frank Hogg Labs and<br>other machines.

How do I join?

Becoming a member is easy! Just pick up an application from any one of the<br>many available information services, or<br>write to: The OS-9 Users Group

P.O. Box 434

Farminton, Utah 84025

with your name, address, system type,<br>and diskette size/format. Along with<br>this information, all that is needed is<br>a money order for \$25.00 to secure your<br>membership or one year. Upon receipt<br>of your membership application

What do I get when I join?

Along with your one-year subscription<br>to the MOTD newsletter, you will the introdisk for your system from the Users Group Library.

#### How do I contribute programs?

You may contribute programs to the<br>OS-9 Users Group Library by sending<br>your program and documentation to the<br>address in care of Alan Sheltra, the<br>Users Group Librarian, It will be<br>evaluated and, if it merits, be<br>included i Library. Articles for the MOTD are also welcomed and -may be sent for submission to the same address above.

#### Data Module for use with 'Chat' program. Copyright (C) 1992, by Andy DePue.

This module is currently designed for two users only.

![](_page_4_Picture_166.jpeg)

#### Data Module for use with 'Chat' program.

Copyright (C) 1992, by Andy DePue.

\* This module is currently designed for two users only.

TypeLang equ \$40<br>AttRev equ \$81 \* Define Module Type as Data and Language as Data \* Module Attributes Set to Re-Entrant - Revision is 1 \* Module Edition is 1 Edition equ \$01 \* Since This is a Data Module, No Stack is Required. Stack egu \$00

psect ChatMod, TypeLang, AttRev, Edition, Stack, DataStrt

![](_page_4_Picture_167.jpeg)

<u>nnananananananananananananan</u>

# **Advertise in the** ''OS9 Underground'' Magazine

**Reasonable Rates** 

Call or Write for our Free Ad Rate Card "The OS9 Underground Magazine"

> **Fat Cat Publications** 4650 Cahuenga Blvd. Ste #7 Toluca Lake, Ca 91602  $(818) 761 - 4135$

ATTENTION: Tomcat 70 and MM/1 Owners!

Get the Best of Both Worlds...

# **THE COUPLER**

![](_page_4_Picture_17.jpeg)

...Now you can use your CM8 on both your CoCo and vour New Age Machine without switching cables.

The COUPLER was designed with you in in mind. Now all you need to do is flip a switch and you change which computer your monitor is hooked up to.

# Here's how it works:

The COUPLER contains gold contacts, assuring you of the best possible connections for your computers and monitor. Also with the custom cable from the COUPLER to your computer you will be in effect adding an "extention cord" to your system and thus not have to "cram" everything so close to your monitor as the CM8 come with so short a cable.

![](_page_4_Picture_22.jpeg)

Tomcat 70 Owners: The COUPLER may also be used as a switch between GWindows and your modem port, so you won't have to be constantly switching the port cabling.

The COUPLER: Priced at \$75.00

# **OS9 TOOLKIT**

The OS9 TOOLKIT is now available for your OSK The TOOLKIT adds the following machine. commands to your system:

Cls, Convert, Cpy, Date, Display, Locate, Mkdir, Nocntrl, Read and Size. Priced at \$49 95

![](_page_4_Picture_28.jpeg)

16750 Parthenia Ste#234 North Hills, Ca 91343

Call: (818) 894-0012

 $D<sub>2</sub>$ na 29

![](_page_5_Picture_0.jpeg)

## by Mike Ortloft

Around February 22nd, 1992, a gentle-<br>man in Tasmania, an OS9er inquired of<br>the readers of the InterNet (the global

-man in Iasmania, an Osser nouved of<br>the readers of the InterNet (the global<br>hi-speed computer link where many in<br>and senter-taimment) as to the<br>availability of microprocessors<br>compatible with and faster than our<br>blowed M

following the discussions between Mr. Darling and Mr. Kakugawa, I and a good many others became excited. Was this the rebirth of the Color Computer? the rebirth of the Color Computer?<br>Could ancient GIMIX and Peripheral Tech boxes be reincarnated as platforms to rival the power of the 68000-based<br>machines? Were there chips made to<br>complement this addtional power and<br>would the peripheral chips in the<br>current 6809-based CPUs require updating to take advantage of the<br>faster uP? A "bazillion" questions, and<br>patience and careful observation of<br>discussions on the BITNet and UseNet<br>proved to be prudent,<br>using a 6309 for a good many years in<br>his Color Compu

Mr. Darlings' associates has been using<br>the 6309 reliably at a clock speed of 5<br>mHz, an unsupported speed, (the 63C09<br>being rated to only 3 mHz in the specs)<br>also without realizing there were<br>additional undocumented featur response to the excitement regarding<br>the potential new applications of the<br>6309, one Takeshi Miyazaki posted a<br>warning, that the extensive and<br>powerful undocumented features were not only undocumented and unsupported, but

**6300** untested as well.<br>
According to Net discussions<br>
revolving around the reason such<br>
features existed, it seems that<br>
2, a gentle-<br>
Motorola wanted Hitachi do produce a<br>
imple, straightforward CMOS clone of<br>
inquired capabilities to the basic 6809<br>architecture without Motorplas' direct<br>involvement. these capabilities were<br>to run in a new mode, the 6309 "native"<br>mode, while it retained an ability to"<br>emulate the 6809 in the best motorpl the new features engineered onto the production mask. Hitachis' production technique resulted in these features being fully functional on a majority of the chips, yet they have yet to be tested, by other 6809 users, in any statistically significant number.

#### THE SEARCH BEGINS...

Beginning April 10th, 1992, I began<br>calling various suppliers mentioned by<br>posters in the UseNet newsarea<br>comp.sys.m6809, The first one I tried<br>being Marshall Electronics in §XXX4,<br>Texas. During that first call, I spoke<br>to Pence concluded with hime encouraging me to contact another company handling Marshalls' marketing, as they didn't accept orders under \$200.00 US. Mr Pence was extremely helpful, understanding and sympathetic in referring me to this Other company,

insisting I call back if I encountered<br>any problems.<br>following another lead, supplied by<br>paulba@lab.tek.com, to the readers of<br>the BITNet CoCo listserver, I contacted<br>western Micro , Hitachis sales and<br>distribution represe

```
/* 
** printstats() - Prints Information On Data Module
```
printstats()

 $\mathbf{1}$ 

int counter; /\* General Purpose Counter \*/

```
printf("Stats on Data Module '%s':\n\n",MODNAME);<br>printf("Module Linked At: %u ($%X)\n",modptr->m_data,modptr->m_data);<br>printf("Data Begins At_ : %u ($%X)\n",mod,mod);<br>printf("Data Begins At_ : %u ($%X)\n",mod,mod);
       printf("\nContents of Data Module:\n\n"); 
       printf("This Module Contains %d User Entries.\n", mod->NumOfRecs);
       /* Print Each Record */ 
       for(counter=0;counter<mod->Num0fRecs;counter++) 
               printf("\nStats For User Record #8d:\n", counter);
                printf("This record currently is%s in use.\n",<br>"Mod->UI[counter].UsedFlag==EMPTY?" not":"");<br>printf("User's User ID: %u ($%)\n",mod->UI[counter].UserID,
                                                                         mod->UI[counter].UserID); 
                printf("User's Name    : %s\n",mod->UI[counter].UserName);<br>printf("User's Buffer : %s\n",mod->UI[counter].TextBuf);
        T
printf("\nEnd of Data Module\n"); 
/* 
** Chat.h - Copyright (C) 1992 by Andy DePue. 
** Header file for Chat.c 
*/
```
/\* Include header files \*/

#include <stdio.h> #include <module.h> /\* Includes structures for OS-9 Memory Modules \*/

/\* Setup Constants \*/

![](_page_5_Picture_528.jpeg)

/\* Setup Data Module Header Structure (Returned From Link)

mod data \*modlink(),\*modload(),\*modptr;

/\* Setup Data Module Structures (or "Templates") \*/

/\* Structure for a User Entry \*/

typedef struct {<br>char UsedFlag; char UsedFlag; /\* This Entry in Use? \*/ int UserID; /\* User ID for This Entry \*/ char UserName[32), /\* User's Chat Name \*/ TextBuf[80];  $\prime$  Text Buffer for This User \*/

) USER ENTRY

/\* Structure for Entire Data Module \*/

typedef struct char Num0fRecs; /\* Number of User Records (Entries) in This Module USER ENTRY UI[DEFRECS]; /\* Setup Two User Records (UI for User Info) DATA\_MO5ULE;

/\* Now Setup "Template" for Data Module \*/

DATA\_MODULE \*mod; /\* Data Module Structure \*/

![](_page_5_Picture_30.jpeg)

```
as if it were any other global ·<br>variable.
Linking to a data module is very 
simple; just execute the OS-9 F$Link 
                                                                                                                                                                                             quantity requested (no fault of QuadRep 
                                                                                       variable. 
We can now begin to lay the groundwork 
for the 'Chat program by creating the 
                                                                                                                                                                                              I'm sure, whaddaya want fer nothin',<br>o'ernite delivery?) however, the,
system call with the proper parameters.<br>If an error occurs, it would be best to<br>then execute the OS-9 F$Load system
                                                                                                                                                                                              editor of the Undergound received the<br>Hitachi microprocessor databook on May<br>8th, like 24 hours after requesting it<br>from QuadRep. Quoting from the Data<br>Book, much of which is virtually<br>identical to the specsheet on the 680
                                                                                       proper structures for the data module 
and putting them in a header file for 
call to check for the data module in<br>the CMDS directory, if it is found then<br>it will automatically be linked. If an
                                                                                       'Chat' along with other useful 
information. See program listing 2 for 
the source of this header file. 
Because of space limitations, I won't 
be able to give you the 'Chat' program 
this month, but I will leave you with a 
error still occurs, then act<br>accordingly. Once finished with the<br>data module, execute the OS-9 F$UnLink
                                                                                                                                                                                             except... 
system call. 
                                                                                                                                                                                              "The HD63C09E is the highest 8-bit<br>microprocessor of the HMCS6800 family,<br>which is just compatible with the<br>conventional HD6809E".
Once the data module has been linked, 
the next step is to calculate the 
                                                                                       small program which uses the Chat<br>header file (program listing 3). It<br>simply links to the module, prints info<br>about it, and unlinks so as to<br>demonstrate how it is actually done.<br>This program will, of course, show an
address of the data from the header 
information returned. To do this, add 
the offset of the data to the address 
of the header. The offset can ke found 
In the header itself, as defined in 
                                                                                                                                                                                              "The HD6309E has hardware and<br>software features that make it an ideal<br>higher level language execution or<br>standard controller applications.<br>External clock inputs are provided to<br>allow synchronization with peripherals,<br>syste
                                                                                       empty data module for now, but when we<br>write the Chat program it will be very<br>useful to the System Operator for<br>seeing who all is using the data module<br>at the moment. The routine 'getmodule'<br>in this program will also be us
'module.n'.<br>Since we are going to be writing this<br>program in C, it is best to create a<br>"template" for the data module. This<br>can be accomplished with 'typedef<br>struct'. Since this structure must be
                                                                                                                                                                                              extremely low. Moreover, the SYNC and<br>CWAI instructions makes low power<br>applications possible".
                                                                                      Well, that's \cdot all for this month.
a pointer, simply take the address of<br>the data and literally point your
                                                                                       the next article of this series we will 
template in the right direction. The 
data module can then be accessed just 
                                                                                        begin work on the Chat program itself. 
Until then, happy programming! 
                                                                                                                                                                                             FEATURES: 
                                                                                                                                                                                             o Hardware-Interface with ALL HMCS6800 
 ** LinkModule.c - Copyright (C) 1992 by Andy DePue
                                                                                                                                                                                                 Peripherals 
 ** A demonstration of linking to a data module (in this case 'ChatMod')
                                                                                                                                                                                             o Software-Object code compatible with 
  ** and seting up the proper structures for it. This program simply links ** to the module, prints information of it's memory location, prints
                                                                                                                                                                                                  the HD6809E 
 ** information on it's contents, unlinks, and exits
                                                                                                                                                                                              o Low Power Compsumption Mode during<br>
SYNC state of SYNC instruction and<br>
during the WAIT state of CWAI<br>
instruction. (Sleep Mode)<br>
0 External Clock Inputs, E and Q, Allow<br>
Synchroniztion
  */ 
  flinclude "Chat.h" /* Header file for 'Chat' program, used here as well 
A 
 /* main() - Links, Prints Stats, Unlinks, and Exits */ -
                                                                                                                                                                                              o Wide operation range 
f = 0.5 to 3MHZ (Vcc = 5v +1-10%) 
 main() 
            if(getmodule(MODNAME)==-1) /* Attempt Linking to ChatMod */
                                                                                                                                                                                              Sleep Mode:<br>"During the interrupt wait period in<br>that period in the CMM instruction<br>that period in the CMM instruction<br>(the WAIT state), MPU operation is<br>halted and goes to the sleep mode.<br>However, the state<br>the same as t
                       /* If Attempt Fails, Inform User and Exit */ 
                      fprintf(stderr,"LinkModule, Error: Cannot Link to '%s'\n",MODNAME);
                      exit(errno); 
            printstats(); /* Print Stats on Module */ 
            munlink(modptr); \left(\begin{array}{cc} * & \text{Unit Module *} \\ \text{exit}(0); & \end{array}\right)/* And Exit */
 \overline{\mathbf{3}}/* 
                                                                                                                                                                                              PASTRALITYPPPPPPPPP
  ** getmodule(name) - 
Attempts to link to data module. If it fails, it attempts 
  ** 
                                            to load data module. If it still fails, it returns an 
                                                                                                                                                                                                                                        vcc<sub>C</sub>
  ** 
                                            error. 
  \stargetmodule(name) 
 char *name; 
            char *databegin; 
           if((\text{modptr}=\text{modlink}(\text{name}, \text{DTYPE}, \text{LTYFE})) ==-1) /* Attempt Link */
                                                                                                                                                                                                    From the above 
                                                                                                                                                                                              Information we see 
that the 6309 from 
                      /* If Link Failed, Attempt Load */ 
if((modptr=modload(name,DTYPE,LTYPE))==-1) 
                                                                                                                                                                                              the timing chart<br>in fig. 2 (page 8)<br>and the illustration in fig.1 above,
                                /* If Load Failed, Return Error */ 
                                return(-1); 
            databegin=modptr; /* Assign address of 
module header */ 
                                                                                                                                                                                              that this chip is pin-for-pin<br>compatible with our-beloved Motorola<br>6809. Convenient! I couldn't-see any
            databegin+=modptr->m_data;
                                                                        /* Calculate address of data from offset */
            mod=databegin;<br>return(0):
                                                               /* Return Non Error */
                                                                                                                                                                                             difference in functionality between the
```
two chips either, aside from this<br>silght difference in bus timing. (hey,<br>will this difference help with the<br>"sparklies"? Inside joke, guys) and<br>this most unusual documented feature,<br>the "sleep mode". What use this feature<br>

conclude many individuals are already<br>running the Hitachi chip with no<br>problems, in the default emulation<br>mode. Next month, with luck and a good<br>tailwind, I should be able to report my<br>initial findings in testing the<br>featu to see for yourself how the new

#### If, indeed, they do!

# WORK TO BE DONE

As this is to be an ongoing series,<br>documenting my own disoveries as well<br>as that of other users, watch for<br>future aticles, some copied from the<br>BITNet, some come copied from the<br>from fido as well as StGNet. In order<br>to pr information about the 6309, and knowing<br>that the 6309 is pin compatible with<br>the 6809, I decided I would drop a 6309<br>in my CoCo 2 and test it under 059<br>Level 1 (the 6809 in my CoCo III ain't<br>dead yet, and so isn't sockete well as Tandys' DECB. I plan to check ALL the chips I receive, and in articles to come, let you, the readers, know of my results. As these features are unsupported and untested by the manufacturer, it's up to us, the 0S9 user community, to see for ourselves<br>actually have the additional features<br>actually have the additional features<br>implemented reliably. Seems if like 100<br>of us test, a nd report our findings,<br>that would be an adequate sampl permission, we commit the thorough documentation that Kevin posted to the BitNet, to print, for your consternation and enlightenment. Challenges, flames, kudos and whatever may be directed to the editor here at the 0S9 UnderGround or to boobie@mcws.fidonet.org. 47(9F>

v<sub>ss</sub><br>wai ling<br>Fino (<br>es

A.

 $\overline{a}$ 

)<br>CIGICI

A ,e

HD6309E

**WALT** TSC<br>LIC **FET**<br>**EXPES B** AVMA **ENDANGER**<br>ENDANGER<br>PRODUCT

**D**.

Б۰.

Б.

Б۰. 0. م 201

A .• A , I

Б.

![](_page_7_Picture_0.jpeg)

#### Hi folks!

The Goal of this column is to<br>provide instruction on the fundamentals<br>of modern structured programming to the<br>self-taught BASIC programmer. There<br>are benefits to learning<br>programming skills, two of which are<br>more enjoyable

#### ORIGIN OF THE BASIC LANGUAGE

Since Contract the Beginner's All-purpose<br>Symbolic Instruction Code, was first<br>invented as a programming environment<br>for the multi-user mini and mainframe<br>systems of the late 1960's and early<br>interpreted programming langua

language. Thus programs written in<br>BASIC can be made to directly interact BASIC can be made to directly interact<br>with the computer user in a service<br>user-friendly setting. BASIC was chosen<br>as the operating environment of the<br>first micro-computers since it's<br>binary object code could be loaded fro user interactive programming<br>environment that can be a very flexible<br>tool in learning how to program<br>computers. But because of the nature computers. but because of the numbers and goto statements<br>of line numbers and goto statements<br>many self-taught programmers have<br>learned programming habbits that are<br>not considered good programming by<br>teachers of today's st

#### **LESSON ONE: TOP-DOWN PROGRAMMING** THE USE OF THE REMARK STATEMENT

one of the foundations of structures<br>or or of the foundations of structured<br>programming is the very simple concept<br>known as "top-down" programming.<br>"Top-down" refers to the direction of<br>the executed program<br>statements. The

![](_page_7_Figure_8.jpeg)

to it. Each entry should contain<br>information about the user that is using this entry and a buffer to<br>contain what he/she types as shown<br>below (Figure 1).

![](_page_7_Picture_128.jpeg)

#### Figure 1 showing setup of an entry.

Each entry contains a flag which shows Each entry contains a flag which shows<br>if the entry is in use. The first character of the text buffer also acts<br>as a flag, if it is set to NULL then<br>nothing is in the buffer, otherwise it<br>is the first character of the stri weT1.

Since all programs linked to a data<br>module are actually accessing the same<br>exact physical RAM (for Level I systems, each program is returned the<br>same pointer to the data module. For<br>Level II system, the MMU actually Lever TI system, the module of the module<br>that is not controlled the module<br>into the programs address space) all<br>changes to the data module are<br>INSTANILY recognized by all programs<br>linked to it. Thus, the only thing<br>that w that would slow down this type of<br>inter-process communications would be<br>the speed of the computer itself and<br>the efficiency of it's multi-tasking.<br>Before I go on, I might note that<br>because of the way 0S-9 multi-taskin,<br>pro

so everything should be ok, right?<br>Wrong.<br>The first program checks the flag and<br>sees that the buffer is indeed free to<br>use, so it immediately sets the flag.<br>But, before it gets a chance to<br>actually set the flag, that progr

ended, the flag still reflects a free status.

The second program now checks the flag<br>and sees that the buffer is free, so it<br>sets the flag and begins to copy it's

and begins to copy Title<br>information to the<br>puffer. Now the second<br>program's time slice<br>ends and the first<br>program continues right<br>where it left off. In<br>other words, it still<br>thinks that the buffer in this time, So, it sets the<br>flag also, and copies<br>it's information to the<br>buffer. The second Durrer.<br>program's information<br>has just been lost. The<br>confit this has just been lost. The<br>chances of this<br>happening are very rare.<br>But the possibility is<br>still there, so it is<br>wise to carefully build<br>your data module to<br>avoid this. Since our

avoid this. Since our<br>buffer and information record we have<br>almost avoided this problem since the<br>programs accessing the data module will<br>not try to write to the same buffer. I<br>say almost because there is still the<br>possibi same user record for itself just like<br>the scenario above depicted. But this<br>possibility is so small we will not<br>even try to worry about it. We now<br>have all the information we need to<br>build the data module. Bing an<br>assembl a "Data Module" and then fill the<br>module with the proper data. Program<br>listing 1 is the Source to the data<br>module we have been working on. You'll<br>motice it uses RMA's compiler directive<br>"REPT" to repeat the user record two

RMA ChatModule, a -o=ChatModule, r<br>RLink ChatModule.r -o=ChatModule

There should now be a module in your<br>CMDS directory names "ChatModule". If<br>you do an Ident on it, you will notice<br>that it is indeed a Data Module.

INTERFACING WITH THE DATA MODULE

Now that we have a data module, we must<br>interface it with a program. This can<br>be accomplished by linking to it.

```
June 1992
```
![](_page_8_Picture_0.jpeg)

I have been asked by several people to<br>explain the practical use of a "Data<br>Module", and have also had requests for<br>information on how to allow several<br>programs to communicate with each<br>other. So well, I have decided to wr modules, how they relate with "inter-process communications", and how to use them with the C language.

#### WHAT A DATA MODULE IS:

A data module is essentially an OS-9 memory module that contains data<br>simular to executable 05-9 program simular to executable 0S-9 program<br>modules. However: instead of containing<br>program code, it contains data that is<br>meaningful to a program. Because of<br>this, a data module can be loaded and<br>linked just like any other 0S-9 me inter-process communications since any<br>number of programs can link to the data<br>module, and each program that is linked<br>to the data module is actually sharing<br>the same physical RAM. For further<br>information on OS-9 memory mo three.

#### USES FOR A DATA MODULE

Data modules can be used for a variety<br>of things such as a fast and efficient<br>method of storing data (which can be<br>loaded and saved as well), a permanent<br>storage for a program's global<br>variables or configuration, a method<br>

#### HOW TO MAKE A DATA MODULE

There are basically two ways to make a data module. Each method- has a good side and a bad side. I will have a short explanation of one method first then go into the second method in detail.

The first method is to write a program (in the language of your choice) that will output the proper header information for a data module, write the actual data, and then calculate the<br>CRC of the final product. Once you<br>have written, this program, you could easily have it output any data module is you want, This method is good if<br>you want to quickly make a data module<br>with the same initialized value<br>throughout the entire module, but it<br>data within the data module. Thus; if<br>da

Before you start to build a data module you will most likely want to sit down and make a rough outline of what you want it to do and how you want it<br>organized. Once you have the basic<br>idea outlined, expand it to include<br>more details of you can begin to build<br>it with an assembler. This will make<br>it alot easier to build and then<br>interfac

#### CREATING OUR OUR DATA MODULE

With all the technical information out of the way, we can now build our own data module.

First, a purpose. What should this data module be designed for? Well, this article is about getting programs

to communicate with each other, so that<br>But, what kind of programs? How about<br>But, what kind of programs? How about<br>if we design a simple "chat" between<br>two people? As in: if a user who is bogged into the<br>computer console

ends. Another very foundumental concept of structured programming is the use of comment or remark statement to help document the internals of the program<br>login. All programmers should make<br>liberal use of the REM statement in<br>BASIC. BASICO9 allows the use of the<br>Pascal-style remark symbols: (\* This is<br>a remark statement \*). Place remarks at the beginning of each procedure and each subroutine, and remark each program statement that is not 100% self-documenting. For example, no remarks are needed after the print statement in the following code, but remarks after the calcuations help to document the program:

PRINT "This Sample program written by Jim Vesta T."<br>s := a(n) + b(n) + c(n) -<br>(\* Calculate the sum of the entries \*<br>n := n + 1 ½ (\* increment row number \*

# COMING NEXT MONTH

The next installment of this column will concentrate on the rules of using Tine numbers, subroutines, and<br>goto statements within a structured<br>BASICO9 program. (Editor's Note: You<br>can reach Jim for comment or questions<br>at one of the following addresses:<br>Delphi:JIMVESTAL, StG Net:SysOp@Narnia

<EOF> DOING THE SPLIT - SPLIT.B09

By Wayne Campbell

FNUULLUUNL JµIIIL<br>(\* \*\*\*\*\*\*\*\*\*\*\*\*\*\*\*\*\*\*\*\*\*\*\*\*\*\*\*\*\*\*\*\*\*\*  $\mathbf{I}$ \* Split - Text File Splitter Program \* by: Wayne Campbell - April 1992 \*

DIM path,pathl,c1s,charl,char2:BYTE<br>DIM Inum,count:INTEGER<br>DIM extl,ext2:STRING[1] DIM Innum:SIRING[3]<br>DIM filel,file2:STRING[40]<br>DIM line(100):STRING[80]

cls:=12<br>ext1:="a" ext2:="a"

(\* Clear the screen<br>PUT #1,cls<br>PRINT (\* Out<br>INPUT \* Input filename NPUT "File to Split: ",filel \* Output filename NPUT " Sub-File Name: ",file2

IF fi1e2=" THEN

File2:="x.aa"<br>ELSE<br>
(\* User specified output<br>
(\* filename w/extension<br>
file2:=file2+".aa"<br>ENDIF (\* I of lines to write per output file INPUT Lines per Sub-File: ",lnnum IF lnnumF" THEN  $\left\{ \begin{array}{c} \star \end{array} \right.$  Default # of lines if no input lnum:=100<br>ENDIF ENDIF<br>Inum:=VAL(Innum)<br>IF Inum=0 THEN<br>{\* Default # of lines if input is 0  $1$ num: $=100$ ENDIF<br>PRINT PRINT<br>ON ERROR GOTO 2<br>OPEN #path,filel:READ \* Read lnum lines from in<br>OR count:=1 TO lnum<br>\_READ #path,line(count) NEXI COUNT<br>PRINT file2, \* Create output file<br>REATE #path1,file2:WRITE<br>\* Write lines to output file and \* close file OR count:=1 TO lnum  $WRITE$  #pathl, line(count) nexi count<br>CLOSE #pathl nput file \* Update output filename and repeat \* Process OSUB 3 GOTO<sup>1</sup> 1 \* file, write lines, and close file \* When EOF is reached, create output CLOSE *f*path !num:=count<br>PRINT file2,<br>CREATE #path1,file2:WRITE<br>FOR count:=1 TO !num<br>...WRITE #path1,line(count)

(\* Default output filename

 $\left(\begin{array}{cc} * & w' \\ * & 0 \end{array}\right)$ <br>file2:="x.aa"

NEXI count<br>CLOSE #pathl PRINT END

(\* Change extension identifier on<br>(\* output file<br>char2:=ASC(ext2)<br>char2:=char2+1 ½ext2:=CHR\$(char2)<br>IF ext2="2" THEN ext2:="a"<br>charl:=ASC(ext1)<br>charl:=charl+1 ext1:=CHR\$(char1) ENDIF file2:=LEFTS(file2,LEN(file2)-2) file2:=file2+extl+ext2 **RETURN** 

![](_page_9_Picture_0.jpeg)

# By Leonard Cassady

Welcome to the premier issue of OS9 Underground.<br>I've ei

I've encountered many coding examples over the years, some well written. In the first part of this column, we'll explore the basic<br>elements of software engineering<br>relating to program design, programming<br>style, hopefully avoiding the pitfalls<br>usually encountered in poorly written

program code,<br>applied to any programming language<br>although the focus of this column will<br>be on the C Langauge.<br>be on the C Langauge.<br>be devoted to programming questions and<br>be devoted to programming questions and<br>problems

## PROGRAM SPECIFICATION

A program specification should des-<br>cribe exactly how the program is<br>expected to behave. It should describe<br>how the final program will appear to<br>the users. Vague language such as<br>the like should be avoided as these are<br>the

- 
- 1) Abstract of project.<br>The intent and goal of program<br>
operation and behavior.
- Input format. User input, data input, or command<br>
selection method. This includes<br>
mouse-driven menus, command-line<br>
arguments, file formats, etc.<br>
3) Screen design.
- The user interface should be concise<br>easy to use and understand. This<br>includes prompt messages, and the<br>program bell and whistles.<br>4) Output format. Data file output,<br>in progress" reporting, etc.<br>5) Error messages. Diagnos
- 
- messages.
- 6) Future expansions Enhancements or increased function- -alities.

![](_page_9_Picture_18.jpeg)

Some or most\_of the suggestions<br>may be excluded, depending on the<br>particular\_program\_in\_design.

# SOFTWARE DESIGN

Once the program is specified, the<br>processing phases and major data structures heed to be identified.<br>Magazines, books, source code listings<br>are excellent references, and should<br>not be overlooked when difficult<br>programming problems arise.<br>There are no physical parameters to<br>measure against

problems. Important to consider is the speed, memory usage, and flexiblitiy when choosing efficient data structures and algorithms. No amount of trickery can compensate for a slow, inefficient algorithm.

The common pitfall of software design<br>is known as the NIH (Not Invented Here)<br>syndrome. It is the tendency to feel<br>that if the problem solution wasn't<br>invented by the programmer, it can't be any good.

#### "CONSISTANCY" AND "SIMPLICITY" SHOULD BE CARDINAL RULES

An effective design method called<br>"stepwise refinement" is often used to<br>divide up a program at this level of<br>abstraction into smaller subproblems,<br>each less abstract, until each part can<br>be easily implemented. Dividing a<br>

- 1) Identify major divisons of funct- -ionality. Define what goes into each program module or subsection.
- 2) Identify major data structures shared by each program module. Program modules identified in step 1
- 3) Create an additional module for each
- data structure. Data structures identified in step 2

The fewer module inter-dependencies, the easier the program will be to read and maintain.

I enlisted the help of some friends to build dould wide expansion slot cover out of sheet metal with 3 large holes punched in each for installing the din connectors to the back of the case. (Photo Below)

![](_page_9_Picture_34.jpeg)

This proved to be one of the neatest<br>features of my COCO/PC! Now I have ALL<br>the CoCo ports (and then some) neatly<br>arranged along the back expansion slots<br>just like the clowns, ops, I mean<br>clones (g). It's amazing how fast

![](_page_9_Picture_38.jpeg)

#### (CoCo PC with "innards" exposed)

The power supply has a fan built in,<br>but to be sure the 512K upgrade and all<br>the other components didn't get too<br>hot, I addeda 12 vold DC fan to the<br>front of the case, It's a bit noisier<br>this way, but I hope it will insure

longest possible life of what to do with the<br>log-vection of what to do with the<br>keyboard interface, and the controller<br>(and later the RS232 pak) attached now<br>with the home grown Y-cable was a very<br>important one writh would

![](_page_9_Picture_43.jpeg)

The reality unique part about my<br>
CoCo/PC is the front.... it's woods<br>
other hobby is woodworking. I<br>
laminated Southern Oak, Honduras<br>
Mahogany, Walnut and Hard Rock Maple<br>
together, had it surface planed to 1/2<br>
thick an

I got a great deal on a used<br>keyboard (108 key) and interface so the<br>whole project cost about \$160 give or<br>take a few dollars, and took sevel<br>weeks to complete. The interface is<br>easy to hook up and I have come to LOVE<br>the hopelessly timid or those unskilled<br>hackers that don't have a friend to<br>assist\_and/or\_troubleshoot.

a

Mg CoCo PC

## by Caroyl Johnson

Least fall I was overcome by the<br>desire to put my CoCo 3, hard drive and<br>floppy drives into a PC case. I wanted<br>to clear some space on my small desk<br>and also have the ability to easily<br>to club meetings or when I go on two<br>

friend's Coco that is<br>
had been installed<br>
in a similiarly<br>
sized case for ideas<br>
to make it fit.<br>
decided to buy the and build a used case (for \$5) and bujida wooden!<br>face piece. Ialso picked up a used 1 watt power supply!<br>(for \$35). The case<br>came with 8 expansion slots and several slot covers. At first I planned to use the plastic box, I'd built

box I'd built earlier to provide multiple bitbanger

n

box I'd built and joying measure of the case, but have the back of the back of the case, but hat decided to take a different approach, the afternoon I brought home the afternoon I brought home the afternoon I brought home

The case had hard drive bays for 2 full height or 4 half-height drives. I have a 40 track DUDS drive and an 80<br>track 3.5" drive as well as a full<br>height 20 meg hard drive. I picked up<br>a spare CoCo 3 at the local Radio Shack<br>Qutlet Store just days before it closed<br>(which came as a big surprise to need it, by my courage was strengthened<br>just by knowing I had a CoCo (ace) in the fole! I learned something<br>about these switching power supplies...<br>they (at least mine did) require a<br>minimum load be applied before they<br>will work. The floppy drives will not<br>draw enough power to do the job, but<br>the ha

COCOPRO, Dave Meyer's said he had none<br>
in stock but could special order one.<br>
Lecided that price<br>
wuldn't mesh well<br>
with my limited<br>
budget so I took A<br>
another approach. A<br>
friend from our<br>
local CoCo Cub, Gene, had a cost-<br>
1111: -effective solution<br>
soldering a 40 wire<br>
ribbon cable to the<br>
bus to which we<br>
bus to which we<br>
added two female 40 pin edge card connectors. I had to file the edges of

Maximum my controller's edge<br>
card so the ground<br>
connectors I bought. (gee, a Y-cable<br>
would have been so much easier...but<br>
\$30\_more).

**IN Security** 

Fitting all the components inside<br>
the case was the most difficult part<br>
(no surprises there, huh). My friend<br>
Gene, also came to the rescue by<br>
pripping out the support brackets (with<br>
the bottom of the case which were the bottom of the case which creating a space problem. This freed creating a space problem. This tree<br>m/b (that holds the RF modulator) under<br>the leftmost drive bay. We removed the<br>heat sink, drilled a new hole and<br>mounted it lying on it's side to allow<br>for the cables crossing above it ( do this).

I made shielded cables to connect<br>all the back of the CoCo<br>to the back of the case. I took<br>several of the slot covers and drilled<br>them out to hold the smaller ports such<br>as the TV, audio and video ports.

#### DEBUGGING

Not even the best programmers write<br>bug-free code on the first try. A<br>large part of the development time for<br>the program will be spent finding and<br>fixing program bugs. This is also<br>known as "debugging". There are three<br>law

1) All complex software has bugs.

2) The bug is probably caused by the last thing you touched.

3) If the bug isn't where you're looking, it's somewhere else.

Alogorithms have the nature to grow<br>more complex as they gain added<br>functionality, becoming more difficult<br>to read and maintain. The first step<br>is to isolate erroneous behavior.<br>Vague comments such as "it doesn't<br>run", nee

hangs".<br>
Programming requires painful attent-<br>
in to detail, and humans are prone to<br>
err. We have the tendency to stick to<br>
first impressions. What may be obvious<br>
to a disspassionate person, may not be<br>
clear to the fust

#### TESTING

The two major test phases a program<br>should be subjected to are "Alpha" and

"Beta" testing.<br>The alpha testing should be done by<br>the programmer for the express purpose<br>of purging all bugs from the software.<br>Once in this phase, no new features or<br>specification changes are made to the<br>software. The b

![](_page_10_Picture_25.jpeg)

![](_page_10_Picture_26.jpeg)

#### FIRST EDITION

The 0S9 Underground Magazine (or 0S9UG) is finally off the presses. And this is the first of what I hope to be many inclusions in what surely is a much needed resource in the 0S9

community. Alan Sheltra, the Editor-In-Chief of he 05906, asked me some time ago, if<br>I'd be willing to host this column. And<br>after some thought, I heartily agreed.<br>The rules here are fairly simple, lhist<br>is a place for all users of 059 (of all<br>types); to ask questions,

ranguages.<br>This column is intended to answer<br>those OS9 operating system questions,<br>and programming algorythm methods, or<br>hardware specific questions; which just<br>don't seem to fit the nitch' anywhere<br>else. To do this, just

- 1) You can write directly, or call<br>directly, the Editor (Alan Sheltra).<br>His address and phone number is in<br>the opening pages of 0S9UG.<br>2) Contact the Editor, or I, via the<br>StG-Net. This can be done either
- yia a marigram (public messages are<br>OK if you want the world to read<br>your submission (grin)), to: yja a mailgram (public messages are

#### OSSIUNDER@ZOG

A dummy account specifically intended<br>for submissions of this type.

#### SYSOP@Z9G

Another name for the Editor-In-Chief (or as he are ordered to refer to him, "Fearless Leader").

#### PAULBELL@ZOG

That's me. I'm extremely easy to reach.

It's a very good idea to place in<br>the SUBJECT line, the name of this<br>column: "OS9: Questions & Answers" (or<br>just Q&A). This will route all proper<br>traffic to me.<br>If I know the answer, you'll not<br>only get an accurate and tho

other users. I promise!

**PATIEN** 

IT I con't know the answer, I'll each<br>galaxy, to reach an answer. If that<br>galaxy, to reach an answer. If that<br>becomes inconclusive, I won't waste you<br>time by trying to sound pretentious.<br>and noncommital. I'll just tell you

#### ASKING GOOD QUESTIONS AN EDITORIAL APPROACH

As some of you know, I own a<br>shortwave radio. Some time ago, I was<br>listening to these old guys talking to<br>each other. This is a long-established<br>practice known as rag-chewing' among<br>friends.

Anyhow, after some minutes one of these guys asked an interesting question. But before he did, he explained the situation.

He told them that for many years, he<br>was a committed soda-pop drinker, Even<br>to the point of leaving a glass of soda<br>on the bed-stand at night.<br>we had gone to the<br>hospital for a checkup. And they<br>prompted him to discontinue

instead,<br>Finally he got to the point.<br>Soda-pop always tasted the same, no-matter how long it had been left<br>standing (except for the loss of<br>carbonation). But water, tasting fine<br>in the evening consistantly tasted<br>aweful, the following morning. How

come?<br>
As luck would have it, everyone<br>
party to the question, had his own idea<br>
of the answer.<br>
Maybe it was the iron, rusting in<br>
the water? No, iron makes water taste<br>
delicious. The cleaner water is, the<br>
delicious. Th

mouth.<br>
Maybe it was just his imagination?<br>
No, his imagination was as creative as<br>
ever (grin), no soap.<br>
So after all of that, what was the<br>
answer? Well, here we can bring the<br>
problem into clear focus by asking the<br>
fe question.

"What did you eat, the night before?"

Sure enough, that makes the solution<br>easy. The fact is, that during the<br>waking day, we are constantly eating or<br>drinking something. So anything that<br>might be in our mouths which might<br>otherwise alter the taste of things, i mouths.

But in sleep, whatever was last in our mouths, stays there for many hours.

And it becomes stagnant, and<br>
'flayorful'.<br>
Since water rarely has much flavor,<br>
anything that's in your mouth already,<br>
tends to flavor the water.<br>
distinct possibility; and is solved by<br>
the judicious use of a toothbrush

Yea, but what's the point?

This is your Q&A area. And it is yours to use as you see fit.

But anything used badly, becomes broken and discarded.

If you have a simple question, which<br>should have a simple answer, feel free<br>to make your question; in the simplest<br>form possible.<br>But if you think your question may<br>require more complex or detailed data<br>than what a couple

Questions to Mr. Paul Pollock may be

addressed to: The 059 Underground\* 069: The CAA 4650 Cahuenga Blvd. Ste. #7 Toluca Lake, Ca. 91602 <E0F>

![](_page_11_Picture_26.jpeg)

![](_page_11_Picture_572.jpeg)

```
error(err,msg1,msg2,flag)<br>int err; /* Er
int err; /* Error Code */<br>char *msg1,*msg2; /* Error Message
char *msgl,*msg2; /* Error Messages */<br>int flag; /* Exit Flag */
                              \frac{1}{2} Exit Flag */
I 
        fprintf(stderr,"ConvC, Error: %s%s\n",msgl,msg2); 
if (flag) 
               exit (err); 
       else if(err>0) 
               prerr(fileno(stderr),err); 
\mathbf{1}
```
![](_page_11_Picture_573.jpeg)

```
/* Scan line until a digit is encountered */ 
while(**ptr && isdigit(**ptr)==0) *ptr=*ptr4.1; 
/* Convert ASCII to INTEGER */<br>digi=atoi(*ptr);
/* Skip past ASCII digits */ 
do 
        *ptr*ptr*1;while(**ptr && isdigit(**ptr)==1); 
if(*(*ptr4.1)) *ptr=*ptr-1;
```

```
/* Go to end of ASCII digits */ 
return digi;
```

```
40F>
```
After months of preperation, the OS-9 Users Group is now accepting applications for membership/ ••

# The OS-9 USERS GROUP

"Dedicated to Excellence in OS-9 Computing"

All members of the OS-9 Users Group receive:

- A one year quarterly subscription to the MOTD Newsletter, a quarterly periodical filled with insights and quality information on the OS-9/6809, OS-9/68K and OS-9000.
- .A complimentary utility diskette for your OS-9 system (First-time members only).
	- Becoming part of the OS-9 Users Group is easy. Just complete the form below, and mail it along with your check or money order of \$25.00 for a one-year membership.
- 0 Access to hundreds of quality OS-9 software titles from the OS-9 User Group Library.
- 0 More to come!

OS-9 Users Group P.O. Box 434 Farmington, Utah 84025

![](_page_11_Picture_574.jpeg)

 $\mathbf{I}$ 

```
** convfile(in,out,linecount,tabecount) - This routine converts the text file<br>** (Stripping LFs...etc..)
\ddot{\bullet} \dot{\bullet}(Stripping LFs...etc..) 
*/ 
convfile(in,out,linecount,tabcount) 
FILE *in; \frac{1}{2} /* In (Orig.) file */<br>FILE *out; \frac{1}{2} /* Out (New) file */
                   /* Out (New) file */
int *linecount,*tabcount; 
       int inchar; 
       int curpos,curtab,counter; 
       /* Init Variables to NULL */
       *linecount=*tabcount=curpos=curtab=NULL; 
       /* Loop through entire file character by character and 
convert It Al 
       while((inchar=getc(in))!=E0F) 
             if(inchar!=lfchar) 
                   if(inchar==TABCHAR && tabflag) 
                          /* Get Next Tab Position */ 
                          curtab=tabsize-(curpos % tabsize); 
                          for(counter=0;counter<curtab;counter++)<br>
\mu, putc('',out);
                          /* Update Current Line Position */ 
                          curpos+=curtab; 
                          /* Update Number of Tabs Converted */
                          *tabcount=*tabcount+1; 
                    ) 
else /* If not a TAB, write out and update curpos */ 
                          putc(inchar,out); 
                          if(isprint(inchar)) 
                                curpos++; 
                          else if(inchar=='\n') 
                                curpos=0; 
                          \mathbf{I}else /* If char is a LF, convert it 
* 
                   if(lfchar>0) 
                          if(newlf>0) 
                                putc(newlf,out); 
                          *linecount=*linecount+1; 
                   ) 
curpos=0; 
             \mathbf{1}\mathbf{I}docopy(realfile,tempfile) 
char *realfile; /* Orig. File */ 
 char *tempfile; /* Temp. File */ 
       int waitstats; 
       char renstring(160); /* Rename Command Line Option String */ 
       unlink(realfile); /* Delete Orig. File */ 
        strcpy(renstring,tempfile); 
strcat(renstring," "); 
        strcat(renstring,realfile); 
strcat(renstring,"\n"); 
if(os9fork("Rename",strlen(renstring),renstring,1,1,0)==-1) 
              fprintf(stderr,"Cannot rename temp file for '%s'!\n",realfile); 
fprintf(stderr,"Temp File:
error(errno,tempfile," is still intact",0); 
       else 
              wait(&waitstats);
              if(waitstats>0) 
                     error(waitstats, "Rename Returned With Error"; "", 0);
 \mathbf{J}
```
![](_page_12_Picture_1.jpeg)

# TEXT FILE UTILITY

by Andy DePue

Here's a powerful utility to<br>add to your 059 bag of tools. While ConvC was written with the idea to convert C programs from<br>other platforms (Unix, MSDos) to<br>0S9 convention, it will also come<br>in handy to for text file<br>applications, ConvC allows you to<br>strip linefeeds, convert TABs<br>characters to spaces and may also be used in a pipe as a filter. ConvC has built-in help, just type: "convc -?" to better explain

its options.

ConvC was written by Andy DePue who writes our "C Notes" column.

```
/* 
** ConvC v2.0 - A utility to convert tabs and/or strip line feeds from a file 
                                                                                                                                                   ** Copyright (C) by Andy DePue - April 23, 1992
                                                                                                                                                   \star /
                                                                                                                                                   #include <stdio.h>
                                                                                                                                                   #include <ctype.h>
                                                                                                                                                   \text{d}define TABCHAR 9
                                                                                                                                                                                           /* Tab Character */Default Line Feed Character 
Al 
                                                                                                                                                   ()<br>()define DEFLF 0x0<br>Adefine DEFTABSZ 4
                                                                                                                                                                                        ' /* Default Tab Size */
                                                                                                                                                   ()define DEFTABSZ 4 /* 
                                                                                                                                                    /* Define Globals *<br>int lfchar: /* L
                                                                                                                                                   int lichar; /* Line feed character = 0 for no line feed stripping<br>int newlf: /* If lichar>0 and newlf>0 then the program will repla
                                                                                                                                                                           i^* If lfchar>0 and newlf>0 then the program will replace */
                                                                                                                                                                            /* lfchar with newlf */ 
                                                                                                                                                    int tabsize; /* Size (in spaces) of a tab */
                                                                                                                                                    int tabflag; /* Convert Tabs? */ 
                                                                                                                                                    /* help() - prints help screen and exits */help() 
                                                                                                                                                            printf("ConvC v2.0 - Copyright (C) 1992, by Andy DePue\n"); 
                                                                                                                                                           printf("Description:\ln");<br>printf("ConvC is a ger
                                                                                                                                                             printf(" ConvC is a general purpose ASCII text convertion utility\n"); 
printf(" for 0S-9. It will convert tabs and or linefeeds. ConvC\n"); 
                                                                                                                                                            printf(" for OS-9. It will convert tabs and or linefeeds. Convincing the main reason I\n");<br>printf(" stands for \"Convert C\" because the main reason I\n");<br>printf(" programmed this was to convert ASCII C files from other
                                                                                                                                                            printf(" programmed this was to convert ASCII C files from other\n");<br>printf(" platforms to OS-9, but it can convert any ASCII file just\n"
                                                                                                                                                            printf(" platforms to 0S-9, but it can convert any ASCII file just\n");<br>printf(" as well.\n\n");
                                                                                                                                                                               as well.\ln\ln");
                                                                                                                                                            printf("Usage:\n"); 
                                                                                                                                                             printf(" ConvC <Opts> (Opts... ...)\n"); 
printf("Where \"Opts\" can be any of the following:\n"); 
                                                                                                                                                            printf(" -? This help screen.\n");<br>printf(" -N Do not convert Line Fee
                                                                                                                                                            printf(" -N Do not convert Line Feeds.\n");<br>printf(" -C Do not convert Tabs.\n");
                                                                                                                                                            printf(" -C Do not convert Tabs.\n");<br>printf(" -L=## This will cause the program
                                                                                                                                                             printf(" -L=### This will cause the program to treate ASCII\n");<br>printf(" - "character" ###' as the Line Feed. Where\n");<br>printf(" - "###' is a decimal number representing any\n");<br>printf(" - ASCII character. Default is 10
                                                                                                                                                             printf(" -T=### This is sets the tab size. Default is 4\n");<br>printf(" -R=### This will replace the line feed character\n");
                                                                                                                                                            printf(" -R=### This will replace the line feed character\n");<br>printf(" with '###' instead of stripping the LF out\n");<br>printf(" (### being a Decimal number representing\n");
                                                                                                                                                            printf(" (III (III) decimal number representing\n");<br>printf(" any ASCII character)\n");
                                                                                                                                                            printf(" any ASCII character)\n");<br>printf(" -F This will cause ConvC to a
                                                                                                                                                            printf(" -F This will cause ConvC to act as a filter\n");<br>printf(" (converting from stdir. to stdout) so that\n")
                                                                                                                                                            printf(" (converting from stdir. to stdout) so that\n");<br>printf(" you can use pipes..etc.. No reporting is\n");
                                                                                                                                                            printf(" you can use pipes..etc.. No reporting is\n");<br>printf(" done with this option and program is exited\n
                                                                                                                                                            printf(" done with this option and program is exited\binom{n}{n};<br>printf(" once finished.\binom{n}{n};
                                                                                                                                                            printf(" once finished.\n");<br>printf(" filename where 'filename' is
                                                                                                                                                            printf(" filename where 'filename' is the name of a file to be\n");<br>printf(" converted.\n");
                                                                                                                                                                                                    converted.\n\ln");
                                                                                                                                                            printf("\nExample:\n");<br>printf(" ConvC -t=5r
                                                                                                                                                             printf(" ConvC -t=5r=13 Testl.TXT Test2.TXT -r=0 Test3.TXT\n"); 
printf("\n This will convert the files 'Testl.TXT" and 'Test2.TXT e\n"); 
                                                                                                                                                             printf(" with a tab setting of 5 and it will replace all linefeeds\n"); 
printf(" with a carriage return (#13). It will then convert\n"); 
printf(" 'Test3.TXT' by stripping out all line feeds (r=0).\n"); 
                                                                                                                                                            print<br>printf("<br>printf("<br>exit(0);
                                                                                                                                                    <sup>1</sup>
P2110 9A ',The% AcCi linAarnrruinAil lisna 1009 inetn HT,- rien n = -12
```

```
/* 
   Main(argc,argv)
main(argc,argv) 
int argc; 
char *argy[];
     int linecount; 
     int tabcount; 
     int count; 
     int filecount; 
     char *ptr; 
     char tmpfile[80]; 
     char tstring[21; 
     FILE *pathl; 
     FILE *path2; 
                          This routine reads the parameter 
line and sets up 
                          the proper global flags. 
                             * 
Number of LFs program stripped/replaced */ 
                             * 
Number of TABs program converted */ 
                            /* 
General purpose counter */ 
                            /* 
Number of files processed */ 
                            /* 
Command line pointer */ 
                             * 
Temp filename */ 
                            /* 
Temp string */ 
                            /* 
Orig. File */ 
                            /* 
New File */ 
     lfchar=DEFLF; /* Setup LF to default value */<br>tabsize=DEFTABS2; /* Setup tabsize to defaul
                          t /* Setup tabsize to default */
     tabflag=1; 
     newlf=filecount=0; 
     tstring[1]='\0';
      /* Check for no parameters */ 
      if(argc<2)help(); /* If no parameters, display help screen 
* 
      1* Parse Command Line *; 
      for(count=1;count<argc;count++) 
           if(argy[count][0]!='-') /* Check for no option */
                 strcpy(tmpfile,"temp."); /* Setup temp file */ 
                 strcat(tmpfile,argv[count]);
                 /* Attempt to open original file */ 
                 if((pathl=fopen(argv[count],"r"))==NULL) 
                       error(errno,"Cannot Open File: ",argv[count],0); 
                      continue; 
                 /* Attempt to create temp file - Check for existance first */
                 else if((poth2=fopen(tmpfile,"r"))==NULL) 
                       /* Temp does not exist, so create it */ 
if((path2=fopen(tmpfile,"w"))==NULL) 
                            fclose(pathl); 
                            error(errno,"Cannot Create Temp File: ",tmpfile,0); 
                            continue; 
                 /* If temp file exists, skip conversion for this file */ 
                 else 
                       fclose(pathl); 
                       error(errno, "Temp File Already Exists! Skipping file: ",
                          argv[count],0); 
                       continue; 
                 convfile(pathl,path2,&linecount,&tabcount); 
                 fclose(pathl); 
                 fclose(path2); 
                 docopy (argy [count], tmpfile); /* Delete Orig. and Rename New */<br>/* Print Info on File */
                 printf ("Replaced %d tabs",tabcount); 
                 if(lfchar!=NULL) 
                       if(newlf!=NULL) 
                            printf(" and replaced ");
                       else 
                             printf(" and removed "); 
                       printf("%d linefeeds",linecount); 
                  printf(" from file '%s'...\n",argv[count]);<br>filecount++;
```

```
else 
           ptr=argv[count];<br>ptr++;
           if(!*ptr) help(); 
           do 
           3 
                  /* If line does begin with '-' then process as option */* Point to current parameter 
*/ 
                                      /* Skip past '-' */
                                      /* If no option, show help */ 
                switch(toupper(*ptr) ) /* Now process option */ 
                      case 'N' : 
                           lfchar=NULL; 
                           break;<br>'L':
                      caselfchar=getdig(&ptr); 
                           break; 
                      case 'R' : 
                           newlf=getdig(&ptr) ; 
                           break; 
                      case 'T' : 
                           tabsize=getdig(&ptr); 
                           break; 
                      case 'C' : 
                           tabflag=0; 
                           break; 
                      case 'F': 
                           convfile(stdin,stdout, &linecount, &tabcount);
                           \frac{exit(0)}{2!}case
                           help(); 
                           break; 
                      default: 
                           tstring[0]=*ptr; 
                           error(0,"Unknown Option: ",tstring,0) ; 
                           break; 
                while(*++ptr) ; /* Continue Processing Options */ 
printf("Done.\n"); 
printf ("Processed %d file%s\n",filecount,filecount==1?"":"s"); 
1 
                        Send Check or MO to: 
        For more info call: (818) 781-6573 
              IS YOUR CoCo Cool? 
                                     Did you know that there's 's about 
                                     120-150 DEGREES coming out of the top 
                                     vents of your Coco on a 75 DEGREE 
                                     day!! Now that summer is is just 
                                     around the corner you can keep your 
                                     COCO COOL! 
                                     Installs internally to do the most<br>efficent cooling possible. NO
                                                 cooling possible. NO
                                     cutting, NO hacking, NO soldering! fan 
                                     installs in less than 15 minutes! Runs 
                                     off the CoCo's power supply with no<br>harm to your Computer. The
                                     harm to your Computer.
                                     Extra-Small fan is very quiet. Good 
                                     for all CoCo's 1-2-3 4K-1MEG. 
                                   To get your CoCoCool Fan for just $29.95 
                                                (Plus $3.00 SW, $5.00 Can) 
                                                 Dan Allen 
                                                  7560 Woodman Pl, Ste# G-14 
                                                  Van Nuys, CA 91405
```
\*\* \*/

 $\overline{\mathbf{1}}$ 

(ConvC.0 - Continued from Page 14)

![](_page_14_Picture_0.jpeg)

![](_page_15_Picture_0.jpeg)

![](_page_15_Picture_1.jpeg)